# **Eye Of Ra Pravila igre**

### **Pregled igre**

- Eye Of Ra je slot s 5 bubnjeva, značajkama besplatne igre te kockanja.
- Igra se igra na 720 načina (fiksno).
- Dobitci se isplaćuju samo sa lijeva na desno.
- Simbol Wild zamjenjuje sve simbole osim Bonus simbola.
- Simbol Wild pojavljuje samo na bubnjevima 2, 3 i 4.
- Bonus simbol je Scatter simbol i isplaćuje na bilo kojoj poziciji
- Razina oklade se određuje pomoću gumba **ULOG** ili klizača smještenog s desne strane igre.
- **AUTOSTART** otvara panel za odabir broja igara i kriterija za zaustavljanje. Automatska igra se aktivira po pritisku na **START** na panelu. Automatska igra se zaustavlja pritiskom na **AUTOSTART**.
- **IZLAZ** Vas upućuje na glavnu stranicu kazina. Prije nego što se igra završi, automatski će se prikupiti svi dobici koji nisu pokupljeni.
- **DUPLANJE** daje mogućnost automatskog otvaranja značajke kockanja nakon dobitka.
- Sve vrijednosti kao što su kredit, ulozi i dobici prikazuju se u valuti.
- Sve vrijednosti s isplatne tablice temelje se na trenutnom ulogu. Te će se vrijednosti automatski promijeniti ako se promijeni ulog.
- Isplate prema isplatnoj tablici se vrše samo ako postoji određeni broj istih simbola.

### Značajka besplatne igre

- 3, 4 ili 5 Bonus simbola na bilo kom položaju u glavnoj igri osvaja 5 besplatnih igara. Tijekom besplatnih igara 3, 4 ili 5 Bonus simbola na bilo kom položaju osvaja 5 dodatnih besplatnih igara, koje se dodaju preostalim igrama.
- Tijekom besplatne igre WILD simboli se nalaze na bubnjevima 2,3 i 4. Na srednjem bubnju su isključivo Wild simboli.
- Besplatne igre se igraju sa istim ulogom kao početna igra.
- Dobici ostvareni tijekom besplatnih igara se pribrajaju drugim dobicima.
- Bonus se završava onda kada nema više preostalih besplatnih igara.

### Značajka kockanja

- Kada je ta opcija aktivna, možete uvećati svoj dobitak.
- Možete se kockati na svaki dobitak (i kod besplatnih igrara, ako je primjenjivo) koji je manji od 400x od ukupnog uloga.

ID: 1002

11:40

- Dobitak se automatski prikuplja ako je veći od 400x ukupnog uloga.
- Kockanje možete napustiti u bilo kom trenutku tako što ćete pokupiti dobitak.
- Možete uložiti samo polovicu iznosa sve dok se iznos može podijeliti na pola.
- Udvostručite dobitak tako što ćete odabrati pravu boju (crvenu / crnu).
- Učetverostručite svoj dobitak tako što ćete odabrati pravi simbol karte (srce, karo, tref ili pik).

## Opcije postavki igre

▓▓?▏<mark>♦</mark>▏█▏|▷▏◯▏⊡

1 von 4 17.04.2019, 11:54

Na panelu s inforlacijama na vrhu prikazane igre s desne strane prikazan je game ID igre. Svaka igra ima svoj jedinstveni ID. Taj se ID koristi ako su Vam potrebni pomoć i podrška.

Slijede prikaz i detaljni opis ikonica koje se mogu vidjeti s lijeve strane panela s informacijama.

#### **Ikonica Objašnjenje**

- 을 Pokazivač za jezik koji se trenutno koristi (dostupno samo ako je podržano više od jednog jezika)
- ? Pokazivač za isplatnu tablicu i stranice s pomoći
- (∤ Pokazivač za glasnoću zvukova igre
- u Pokazivač koji pokazuje je li pozadinska glazba uključena ili ne (nije dostupno kod svih igara)
- Pokazivač koji ukazuje na to je li igra prikazana preko čitavog zaslona ili ne (nije dostupno na svim  $\Box$ uređajima)
- ₩ Pokazivač koji pokazuje je li turbo modus aktiviran ili ne (nije dostupno u svim kazinima)
- c Pokazivač koji ukazuje na to je li automatska igra aktivna ili ne
- ∙∙ Pokazivač koji ukazuje na to je li automatsko kockanje aktivno ili ne

Kako biste otvorili izbornik, kliknite na panel s informacijama na vrhu prikazane igre.

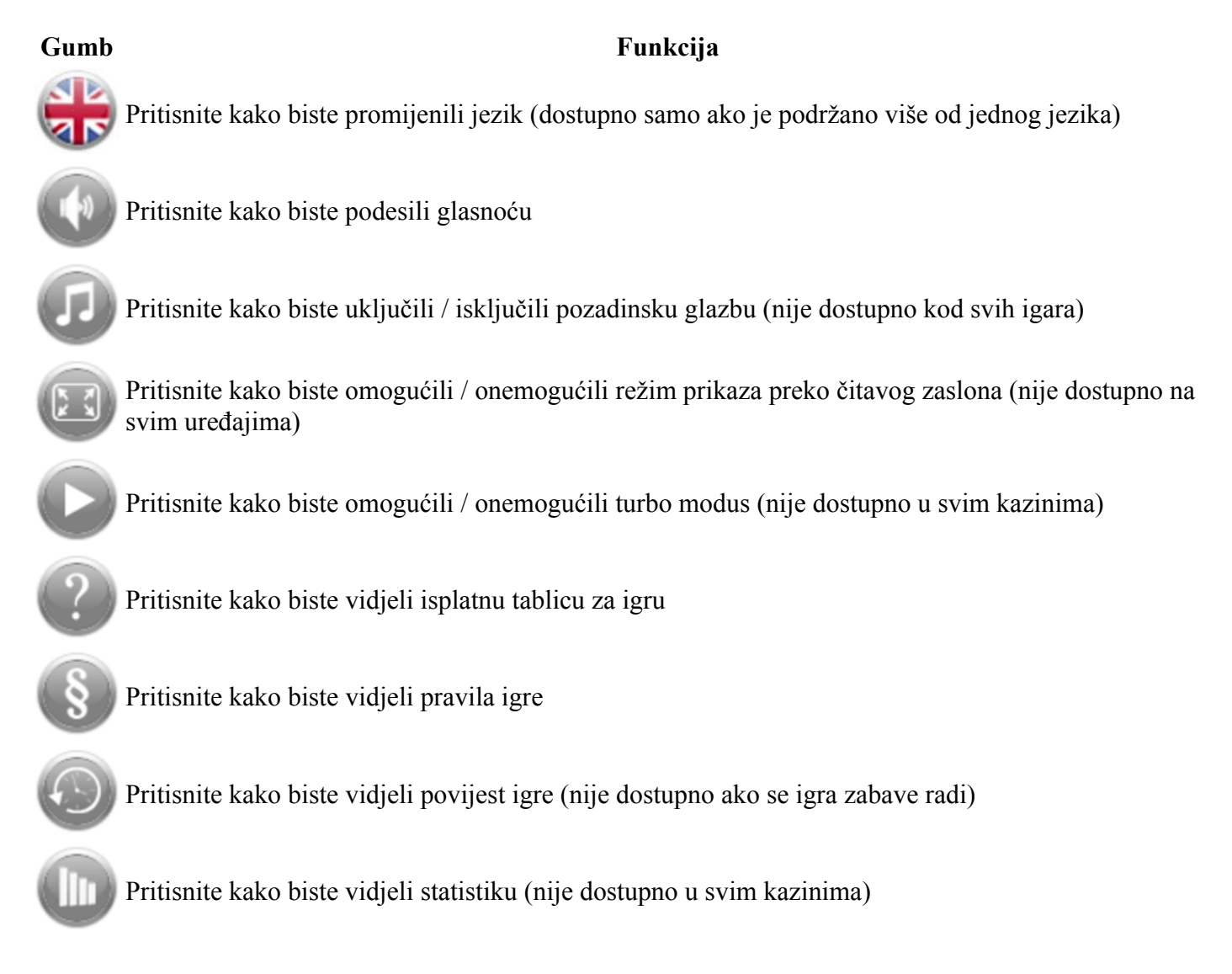

Pritisnite kako biste prešli na narednu stranicu s pomoći ili prešli na sljedeći unos u povijesti

Pritisnite kako biste prešli na prethodnu stranicu s pomoći ili prešli na prethodni unos u povijesti

### Prečaci

Igra se može igrati i pomoću tipkovnice (ne na mobilnim uređajima). U posebnim se situacijama može dogoditi da preglednik blokira neke prečace.

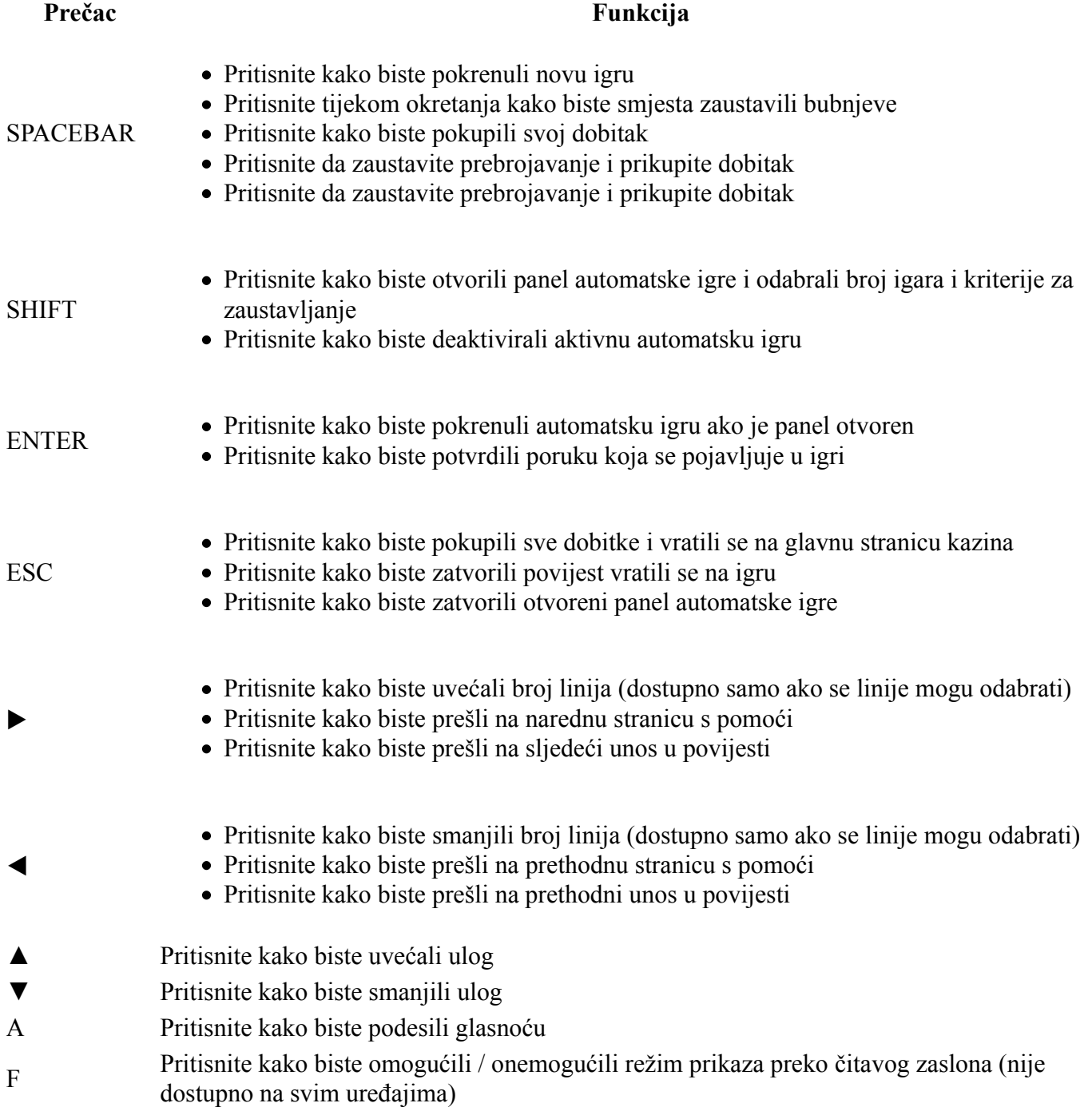

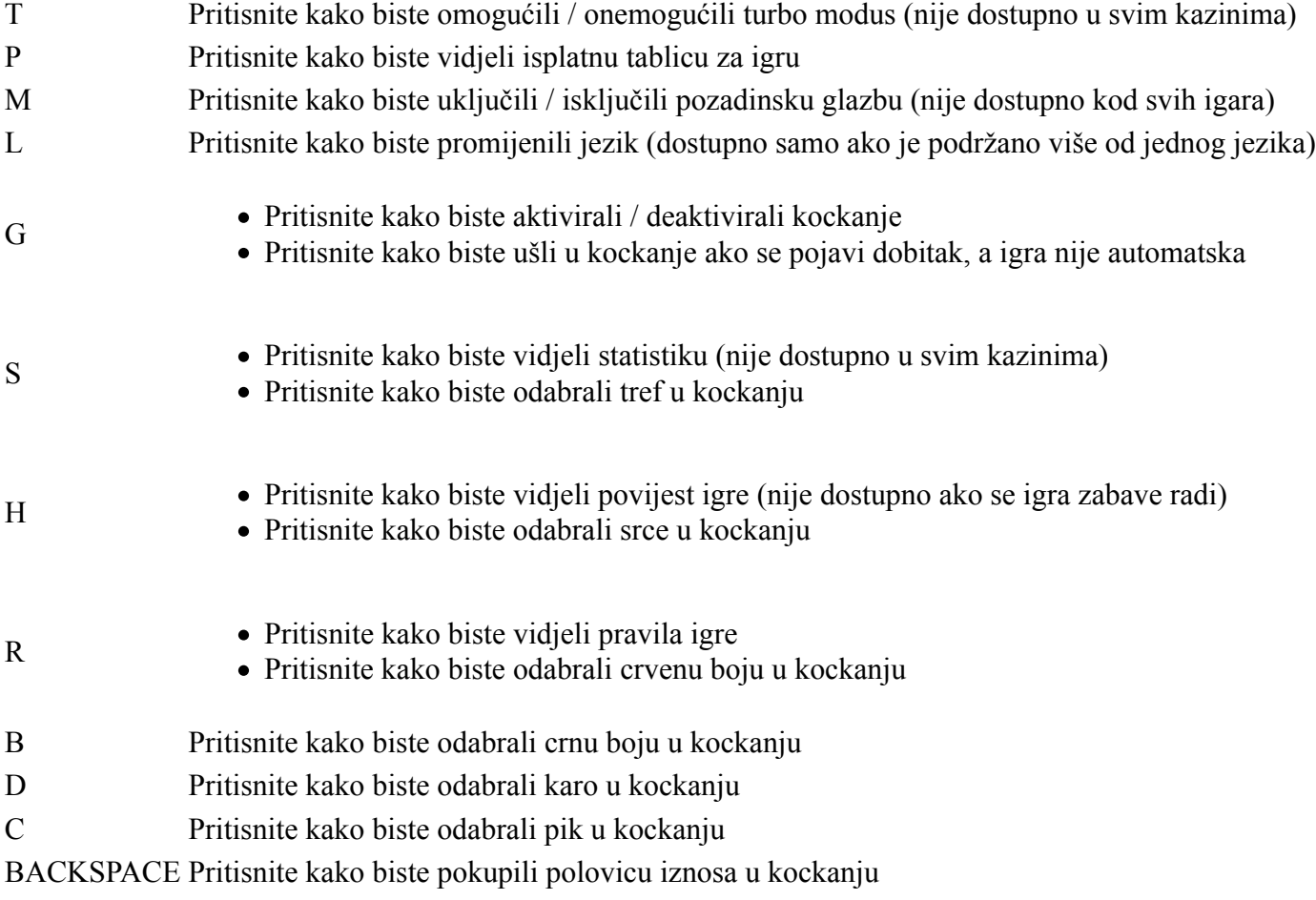

### Postavke automatske igre

Postavke automatske igre se otvaraju po pritisku na gumb za **AUTOSTART**.

- Ukupno igara: Odaberite broj igara koje treba odigrati automatski
- Kredit manji od: Automatska igra se zaustavlja ako je kredit manji od određenog
- Kredit veći od: Automatska igra se zaustavlja ako je kredit veći od određenog
- Dobitak veći od: Automatska igra se zaustavlja ako je pojedinačni dobitak veći od određenog
- **NAPOMENA:** Neke opcije automatske igre su u pojedinim slučajevima obvezne.
- **NAPOMENA:** Svaka besplatna igra (ako je primjenjivo) računa se kao jedna igra te otuda umanjuje broj ukupnih igara za jedan.

### Dodatne informacije

- U slučaju prekida veze zbog problema na mreži ili drugih propusta, igra će se uvijek nastaviti na posljednjem mjestu gdje je i prekinuta. Igra se može nastaviti u bilo kom trenutku. U tom slučaju nema nikakvih ograničenja.
- Kod kvara na uređaju nema jamstva

### **Generirana pravila igre:**

2018-03-28 12:05:09 (UTC)